# **Datenschutzkonforme Tools**

Neben der TU-Lernplattform ISIS/moodle und den verschiedenen Webkonferenzsystemen finden Sie im Netz zahlreiche Werkzeuge, mit denen sich Ihre Lehre unterstützen und methodisch abwechslungsreich gestalten lässt. Wir haben hier einige dieser Tools für Sie zusammengetragen, die nicht nur hilfreich für Ihre Online- und Präsenzlehre sein können, sondern zudem auch den datenschutzrechtlichen Anforderungen für den Einsatz im universitären Kontext genügen und für die Nutzung an der TUB zugelassen sind.

Da die mit den Tools verarbeiteten Daten teilweise auf TU-externen Servern gespeichert und über Links im Internet frei geteilt werden können, dürfen in den Online-Tools keine personenbezogenen Daten eingegeben werden. Insbesondere sollten keine vollständigen Namen, E-Mail-Adressen, Telefonnummern, Bilder/Fotos von Personen eingegeben werden. Sofern gemeinsam an Inhalten in den Tools gearbeitet wird, empfehlen wir statt vollständiger Namen Pseudonyme oder nur die Vornamen der Anwender\*innen zu nutzen.

# **Quiz und Feedback**

## **PINGO (Peer Instruction for very large groups)**

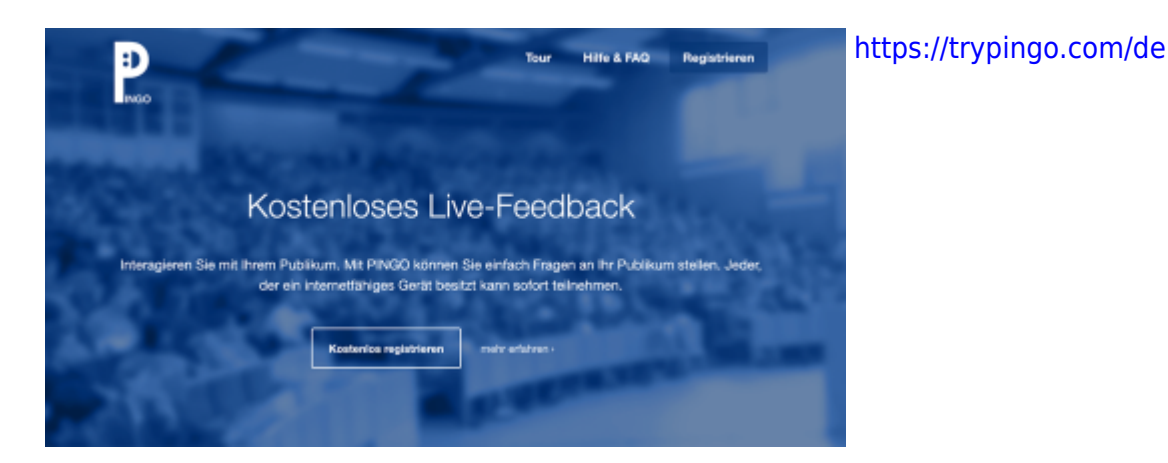

- webbasiertes Live-Feedbacksystem
- kostenlos in der Basisversion
- Veranstalter\*innen: müssen sich registrieren
- Teilnehmer\*innen: können anonym teilnehmen
- unbegrenzte Teilnehmendenzahl
- Funktionen: Single-, Multiple-Choice-, Freitext- und numerischen Fragen
- Optionen: Erstellung von Fragenkatalogen, Verschlagwortung, Import/Export von Fragen

## [Weitere Infos zur Nutzung von PINGO \(aufklappen\)](#page--1-0)

PINGO ist ein hervorragendes Tool, um Studierende mittels Peer Instruction zu aktivieren. Um zu verstehen, wie die Idee dazu entstanden ist und wie es grundsätzlich funktioniert, schauen Sie sich dieses sehr empfehlenswerte Video an von Harvard-Professor Eric Mazur an:

Last<br>update: update: 2023/03/29 tools:datenschutzkonforme\_tools https://digit.zewk.tu-berlin.de/wiki/doku.php?id=tools:datenschutzkonforme\_tools&rev=1680100831 16:40

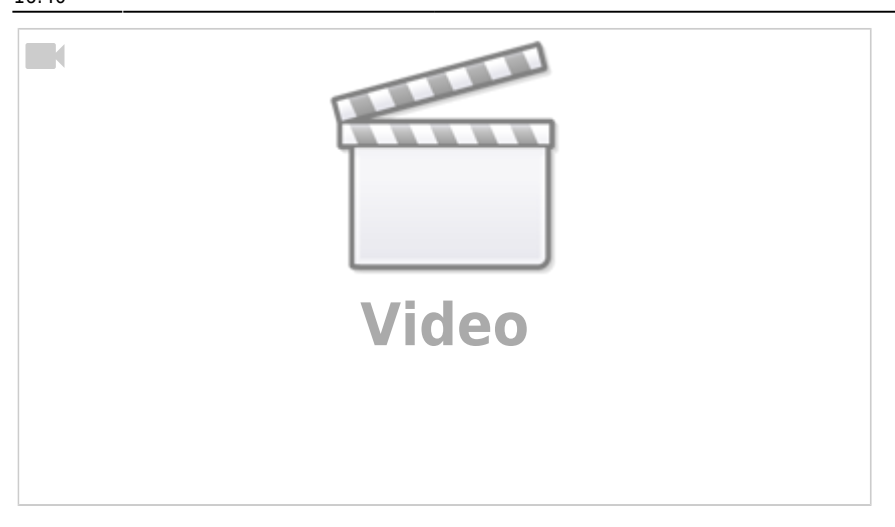

Wenn Sie es nun gern einmal selbst ausprobieren möchten, ist das mit PINGO denkbar einfach: Registrieren Sie sich für einen kostenlosen Account, um Fragen vor der Veranstaltung anzulegen. Sie können das tun, müssen es aber nicht, denn Sie können das Tool auch nutzen, um z.B. nur die Antworten A, B und C abzufragen. Diese könnten an der Tafel an besonderen Punkten in einem Diagramm stehen oder einfach mündlich vorgetragen sein.

Um eine Abstimmung zu starten, erstellen Sie eine Session (Umfrage durchführen > Neue Session) oder gehen in eine Session hinein, die Sie vorab für das Semester angelegt haben. Laden Sie die Studierenden via Link oder QR-Code in die Session ein. Sind alle da, können Sie Ihre Frage am rechten Rand starten. Denken Sie daran, ein Zeitlimit einzustellen, damit alle wissen, wann die Abstimmung vorüber ist und es weitergeht.

Haben Sie die Abstimmung durchgeführt, entscheiden Sie anhand der Ergebnisse wie es weiter geht.

- Wussten über 80% die Antwort? Dann können Sie übergehen zur nächsten Frage, zu einem weiteren Input oder einer Aufgabe.
- Wussten weniger als 20% die Antwort? Dann geben Sie weiteren Input zum Fragenthema.
- Lag die Zahl der richtigen Antworten zwischen 20% und 80%? Dann bitten Sie die Studierenden sich zu zweit oder dritt 3-5 Minuten über ihre jeweilige Wahl auszutauschen. Das funktioniert in kleinen Gruppen ab 15 Personen, nach oben gibt es keine Grenze. Im Regelfall entstehen nun lebendige Diskussionen auf der gemeinsamen Suche nach der richtigen Lösung. Nach Ablauf der Zeit führen Sie die Abstimmung über die Schaltfläche "Wiederholen" nochmals durch und sehen dann direkt einen Vorher-Nachher-Vergleich wie auf dem nachfolgenden Bild:

C Auf welchem Fahrbahnbelag ist der Bremsweg mit einem ABS i.d.R. deutlich länger als bei einer Bremsung mit blockierten Rädern?

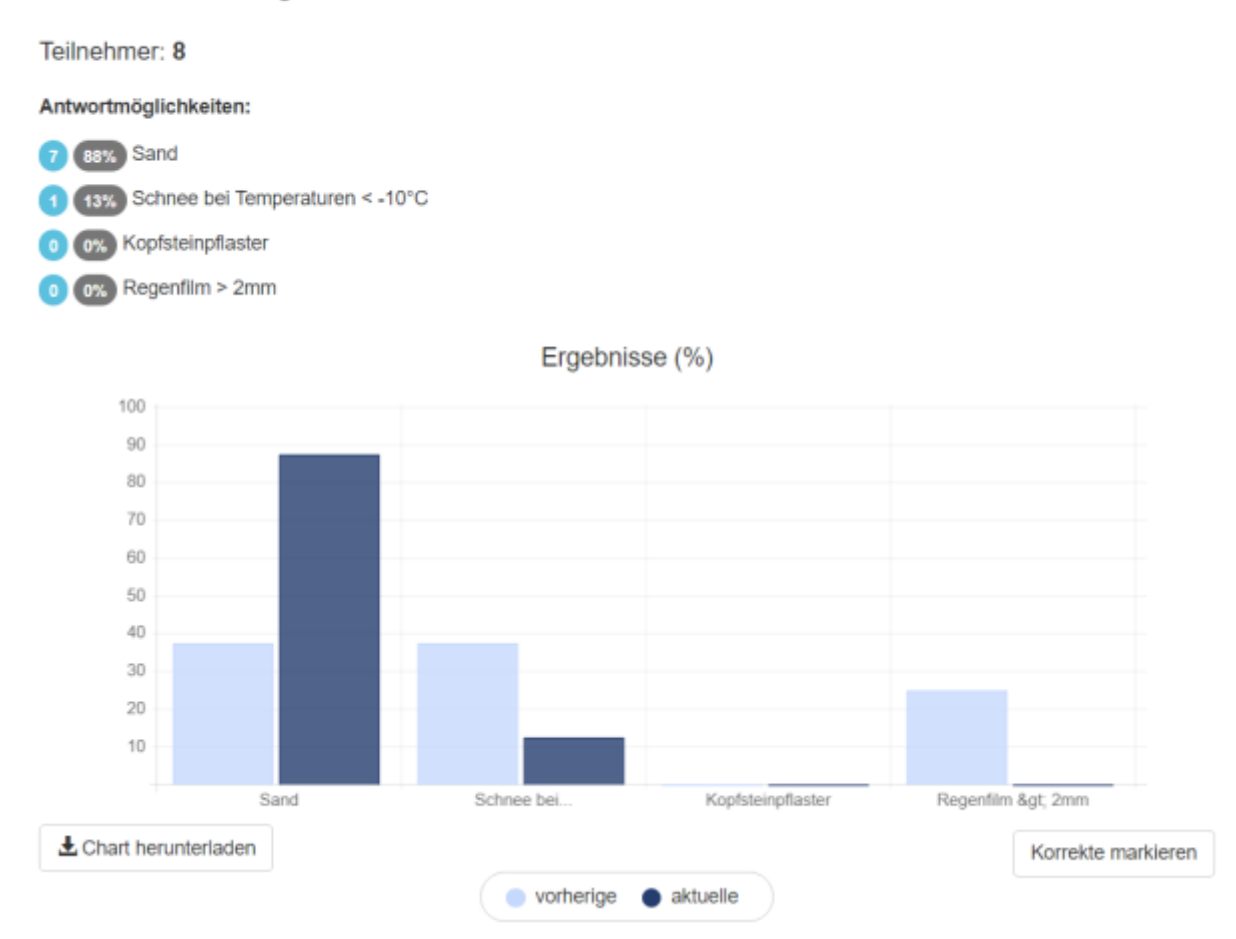

Sie können die Abstimmung beliebig oft wiederholen, aber in den meisten Fällen reicht eine Wiederholung aus, um zum richtigen Ergebnis zu kommen.

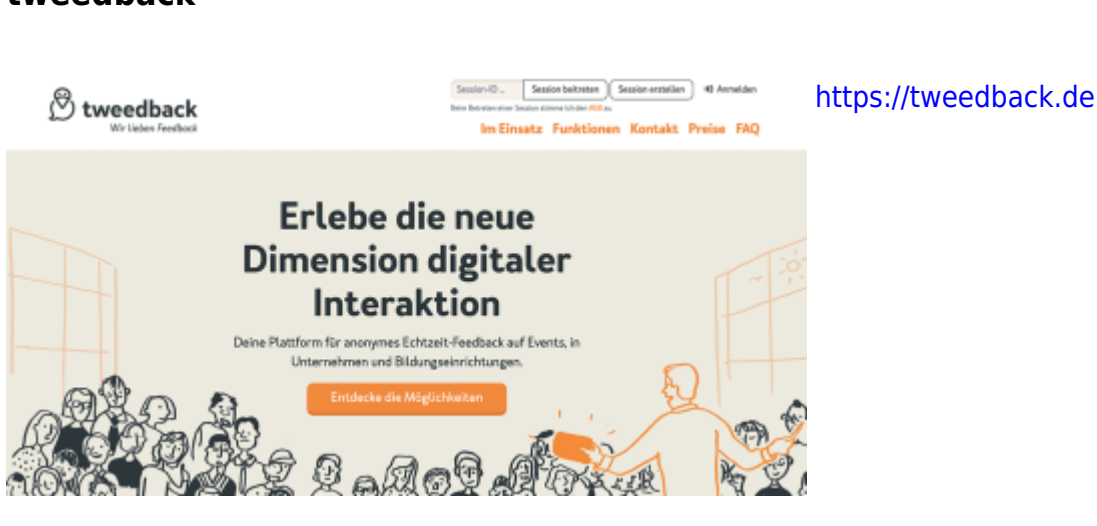

- webbasiertes Feedbacktool
- kostenlos in der Basisversion
- Veranstalter\*innen: können ohne Registrierung Session starten
- Teilnehmer\*innen: können anonym teilnehmen

### **tweedback**

Last<br>update: update: 2023/03/29 tools:datenschutzkonforme\_tools https://digit.zewk.tu-berlin.de/wiki/doku.php?id=tools:datenschutzkonforme\_tools&rev=1680100831 16:40

- unbegrenzte Teilnehmendenzahl
- Funktionen: Chatwall, Quiz, Panik-Buttons

### [Weitere Infos zur Nutzung von tweedback \(aufklappen\)](#page--1-0)

tweedback können Sie ebenso wie PINGO für die Methode der Peer Instruction nutzen (siehe "Weitere Infos zur Nutzung von PINGO") - und das, ohne dass Sie sich registrieren müssen. Klicken Sie auf der Startseite von tweedback einfach oben rechts auf "Session erstellen" und wählen Sie die Features aus, die Sie in der Session verwenden wollen.

Über die Erstellung von Quizfragen hinaus bietet tweedback auch eine Chatwall an. Probieren Sie damit doch einmal die Methode des Muddiest Point aus. Sie lässt sich einfach und effektiv auch in größeren Lehrveranstaltungen nutzen. Sie bitten dabei Ihre Studierenden, den für sie schwammigsten, unklarsten Aspekt des vorangegangenen Themas aufzuschreiben. Optional können Sie sie darüber hinaus auch die Einträge der anderen Studierenden nach Wichtigkeit voten lassen. Dadurch bekommen zum einen Sie selbst einen Überblick darüber, wo Verständnisprobleme aufgetreten sind und was Sie ggf. noch einmal wiederholen oder anders erklären sollten. Führen Sie die Methode regelmäßig durch, regt Sie Ihre Studierenden zum anderen dazu an, ihr Verständnis des Stoffes stärker zu reflektieren und hilft ihnen so, Wissens- und Verstehenslücken selbständig aufzudecken - eine leider oft vernachlässigte, aber so wichtige Kompetenz für selbstgesteuertes Lernen und unabdingbar für eine erfolgreiche Prüfungsvorbereitung.

## **frag.jetzt**

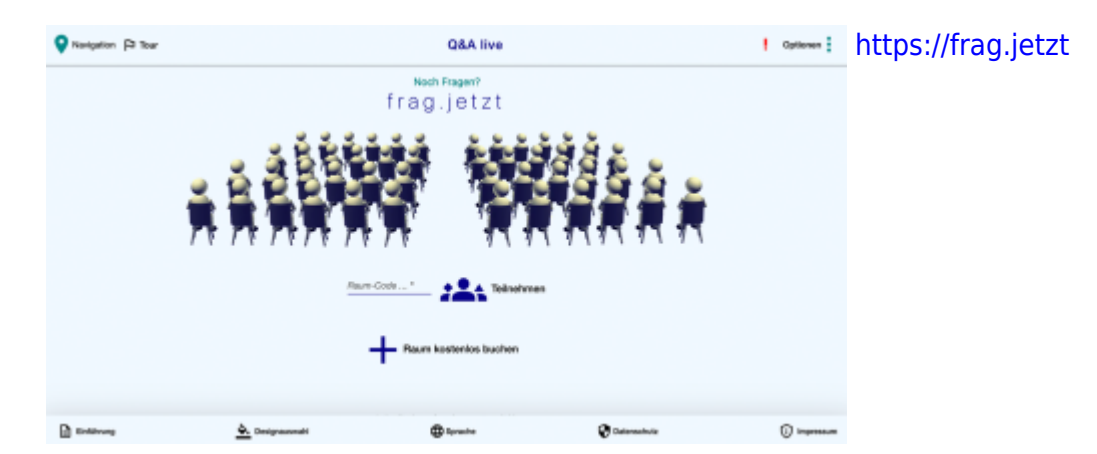

- webbasiertes Tool zum anonymen Fragenstellen
- kostenlos
- Veranstalter\*innen: können ohne Registrierung Session starten
- Teilnehmer\*innen: können anonym teilnehmen
- unbegrenzte Teilnehmendenzahl
- Funktionen: Live-Eingabe, Kommentieren und Voting von Fragen, Kategorisierungs-, Such-, Sortier- und Filterfunktion, Stichwort-Extraktion und Generierung von Wortwolken

#### [Weitere Inofs zur Nutzung von frag.jetzt \(aufklappen\)](#page--1-0)

frag.jetzt ist ein einfach zu bedienendes Tool, mit dem Sie es Ihren Studierenden ermöglichen, während einer Veranstaltung Fragen zu stellen. Dies hat den Vorteil, dass Fragen direkt, wenn sie auftauchen, formuliert werden können - und nicht erst am Ende der Vorlesung. Außerdem sinkt für die Studierenden die Hemmschwelle, wenn sie die Möglichkeit haben, Fragen anonym zu stellen. Mit frag.jetzt können alle Fragen gesammelt und auch von den Studierenden nach Wichtigkeit bewertet und kommentiert werden.

Sie können außerdem entscheiden, ob die Fragensammlung moderiert (und einzeln freigegeben) oder alle Fragen sofort veröffentlicht werden sollen. Darüber hinaus können die Fragen kategorisiert und verschlagwortet werden. Aus den Stichworten können Sie später eine Wortwolke generieren lassen, die die Häufigkeit der Fragenthemen abbildet.

Um mit der Fragensammlung zu beginnen, klicken Sie auf der Startseite von frag.jetzt auf "Raum kostenlos buchen" und speichern Sie den Raum. Auf der nächsten Seite finden Sie den Raumcode zur Weitergabe an Ihre Studierenden. Über den Link "Zum Q&A-Forum" gelangen Sie auf die Übersichtsseite der gesammelten Fragen. Links oben finden Sie unter "Navigation" alle weiteren Optionen für Ihre Fragensammlung.

Beachten Sie bitte, dass Ihre Räume ohne eine Anmeldung nur lokal im Cache Ihres Webbrowsers gespeichert wird. Für eine längere Speicherung auf den Webservern von frag.jetzt können Sie sich jedoch alternativ auch einen Account anlegen.

**Auflagen für die Nutzung an der TUB**: Die Einbindung externer Inhalte durch die Nutzenden ist auf diejenigen Dienste zu beschränken, die datenschutzkonform umgesetzt werden können, u.a. ist eine Nutzung US-amerikanischer Dienste wie Youtube und Vimeo nicht zulässig. Alternativ können bspw. Links zu Mediendateien auf TU-Servern gesetzt werden.

### **LimeSurvey**

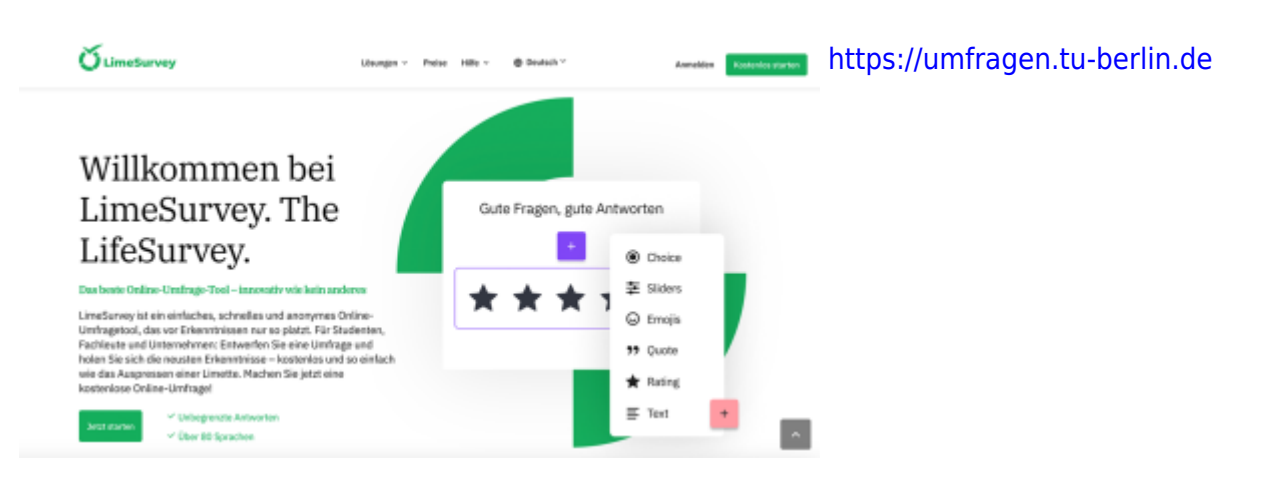

- webbasiertes Umfragetool
- Service der ZECM der TUB im Pilotbetrieb
- Veranstalter\*innen: Informationen zum Zugang erhalten Sie hier:

[https://www.tu.berlin/sc/qualitaetsmanagement/evaluation/befragungs-support/nutzung-von-lim](https://www.tu.berlin/sc/qualitaetsmanagement/evaluation/befragungs-support/nutzung-von-limesurvey) [esurvey](https://www.tu.berlin/sc/qualitaetsmanagement/evaluation/befragungs-support/nutzung-von-limesurvey)

- Teilnehmer\*innen: können anonym teilnehmen
- Funktionen: verschiedene Fragetypen, Erstellung von Fragegruppen, Definition von Abhängigkeiten, einfache Auswertungsfunktionen, Export der Ergebnisse und Umfragen

## **Kollaborativ arbeiten**

## **kits-Tools**

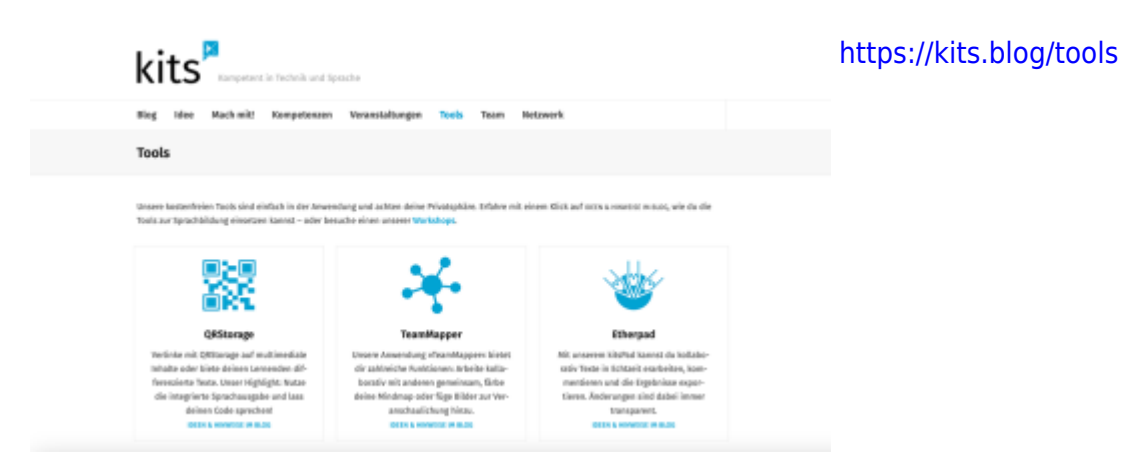

- webbasierte Toolsammlung für kollaboratives Arbeiten
- kostenlos
- Veranstalter\*innen: können ohne Registrierung Session starten
- Teilnehmer\*innen: können anonym teilnehmen
- Tools: Kartenabfrage, Mindmapping, Whiteboard, Wortwolken, Texteditor, QR-Code-Generator, Bildersuche

### [Weitere Infos zur Nutzung der kits-Tools \(aufklappen\)](#page--1-0)

Kits-Tools ist eine webbasierte Toolsammlung zum kooperativen Lernen. Alle Tools können ohne Anmeldung direkt im Webbrowser genutzt werden. Sie umfasst folgende Tools und Funktionen:

- mindwendel: Sammlung von Ideenkarten, Voting- und Sortierfunktion
- TeamMapper: Erstellung von Mindmaps, Einbindung von Bildern, Im- und Exportfunktion
- Excalidraw: Erstellung von Fluss- und Strukturdiagrammen, Export als Bilddatei
- Wortwolken-Generator: Erstellung von Wortwolken aus Texten und Fotos
- Etherpad: gemeinsame Texterstellung in Echtzeit mit Nachverfolgung von Änderungen und Chatfunktion
- QRStorage: Generierung von QR-Codes aus Weblinks, Audio und Text, Sprachausgabe der Texte
- PictoSearch: Suche nach Piktogrammen, die unter CC-Lizenz stehen

## **ONCOO**

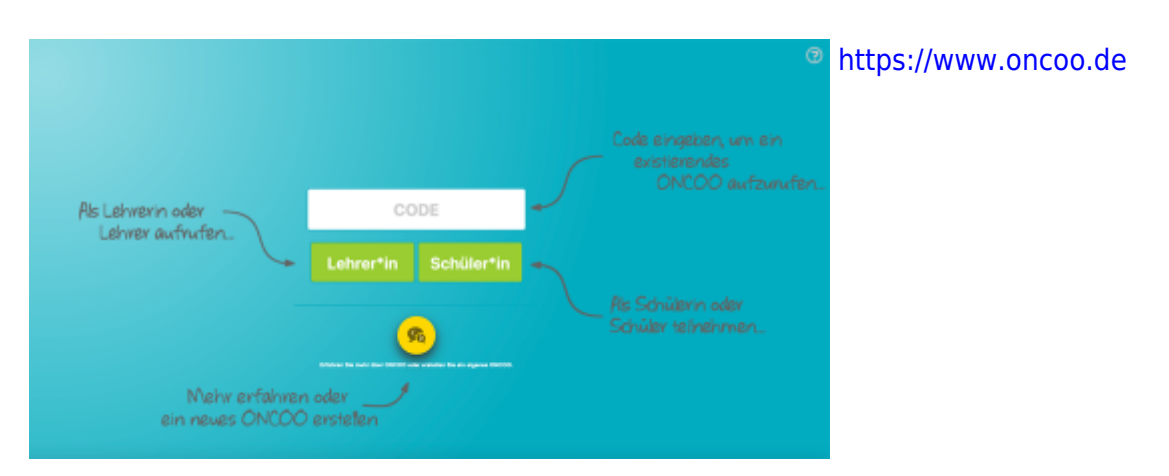

- webbasierte Toolsammlung für kooperatives Lernen
- kostenlos
- Veranstalter\*innen: können ohne Registrierung Session starten
- Teilnehmer\*innen: können anonym teilnehmen
- Tools und Funktionen:
	- Kartenabfrage: Beschriftung, Sammlung und Sortierung von Ideenkarten
	- Placemat: Sammlung und Zusammenführung von Ideen und Lösungen durch strukturierten Think-Pair-Share-Prozess
	- Zielscheibe: Eingabe von anonymem Feedback zu Evaluationsaspekten auf Basis einer mehrstufigen Skala
	- Lerntempoduett: Zuordnung der Studierenden zu Paaren

## **Etherpad**

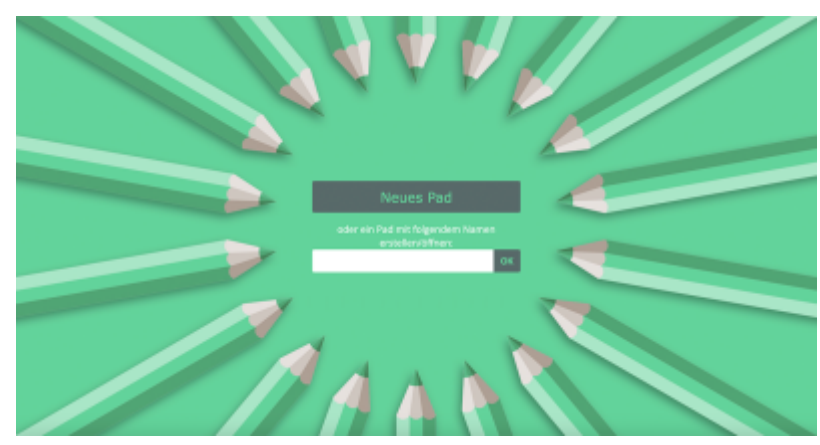

[Etherpad von innoCampus](http://pad.innocampus.tu-berlin.de/)

- einfacher Editor für die gemeinsame, gleichzeitige Sammlung von Texten/Stichpunkten
- bleibt dauerhaft gespeichert und erreichbar über die individuelle URL
- Teilnahme nur mit Anmeldung via TU Account möglich
- Hinweis: Falls Sie einen ISIS/moodle-Kurs haben, können Sie auch das Etherpad dort nutzen, zu finden unter Aktivitäten > Etherpad Lite

Last<br>update: update: 2023/03/29 tools:datenschutzkonforme\_tools https://digit.zewk.tu-berlin.de/wiki/doku.php?id=tools:datenschutzkonforme\_tools&rev=1680100831 16:40

## **OnlyOffice (Alternative zu Google Docs)**

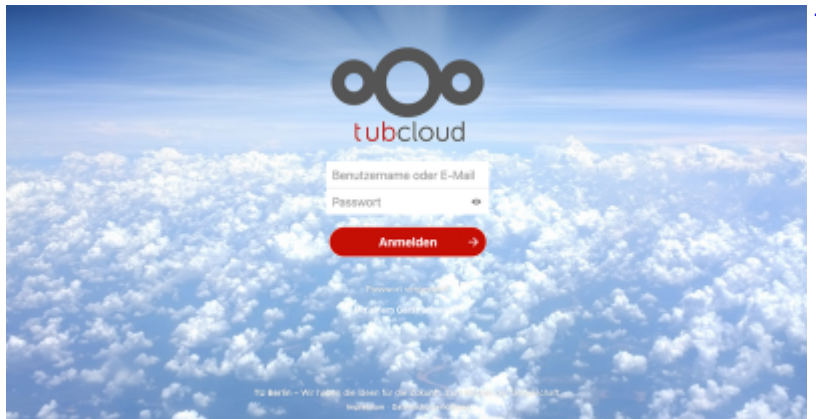

### [TUBcloud mit Only-Office-Integration](https://tubcloud.tu-berlin.de/)

- gemeinsame Bearbeitung (auch zeitgleich) von Dokumenten, Tabellen und Präsentation (ähnlich wie in GoogleDocs)
- Teilnahme anonym nur über den Link möglich
- Teilnahme über TU-Account ermöglicht Sichtbarkeit der Autorenschaft einzelner Abschnitte
- Hinweis: Sie können entweder direkt in der Cloud Dokumente erstellen oder auch bestehende Dokumente (aus MS Office) hochladen, diese werden dann automatisch via OnlyOffice editierbar

### **Collaboard (Alternative zu Padlet/Miro)**

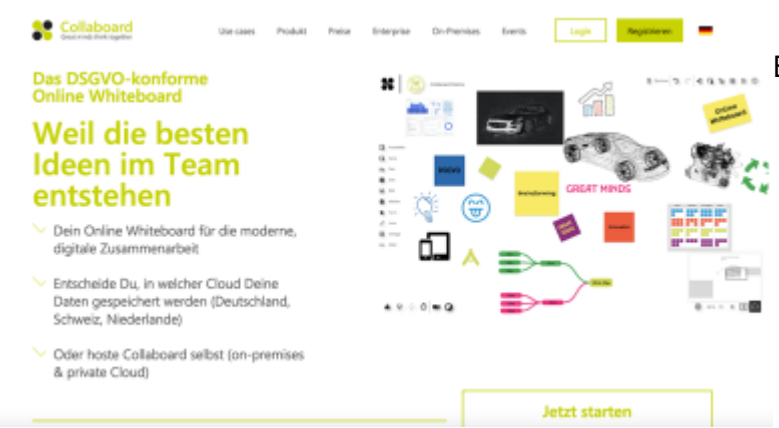

[Collaboard Edu-Version](https://edu.collaboard.app/) (datensparsame [E](https://edu.collaboard.app)du-Version kostenlos zugänglich)

- derzeit noch mit einigen Einschränkungen:
	- max. 3 Boards mit höchstens 5 Tn pro Board
	- Registrierung aller Teilnehmenden erforderlich
	- Export ist nur als Bilddatei möglich

Permanent link:

**[https://digit.zewk.tu-berlin.de/wiki/doku.php?id=tools:datenschutzkonforme\\_tools&rev=1680100831](https://digit.zewk.tu-berlin.de/wiki/doku.php?id=tools:datenschutzkonforme_tools&rev=1680100831)**

Last update: **2023/03/29 16:40**

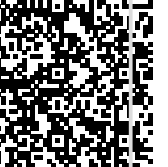